## 「Google Fit」をインストールしよう!<br>1. 「Playストア」を開く 2. 検索しよう 「Google Fit」

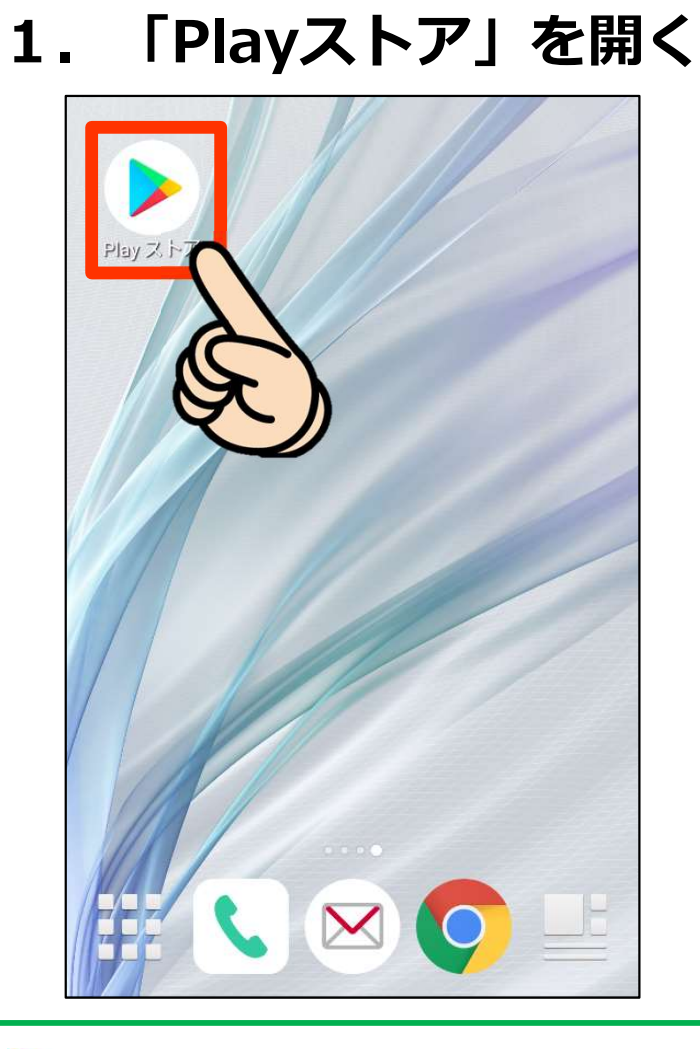

このマークをタップ!

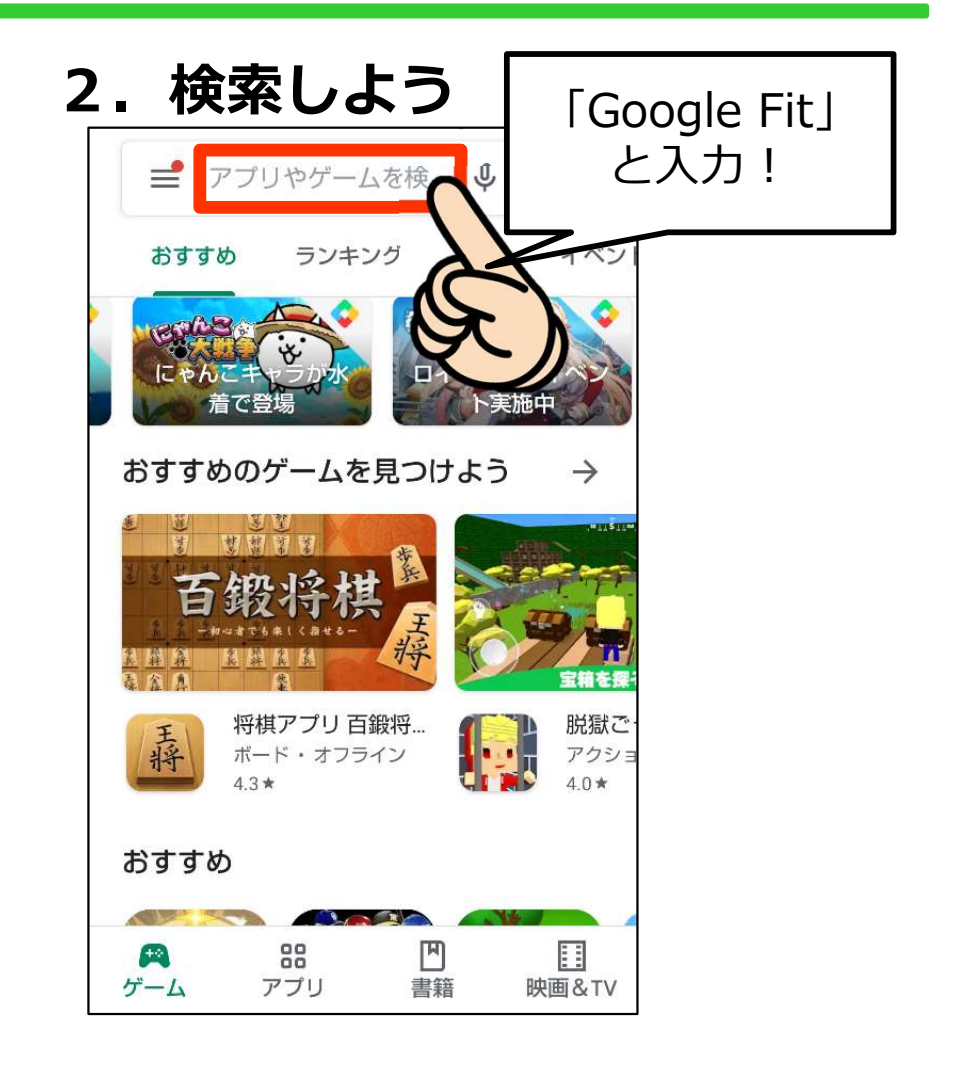

「Google Fit」と検索!

## 「Google Fit」をインストールしよう!

## 3.インストールしよう!

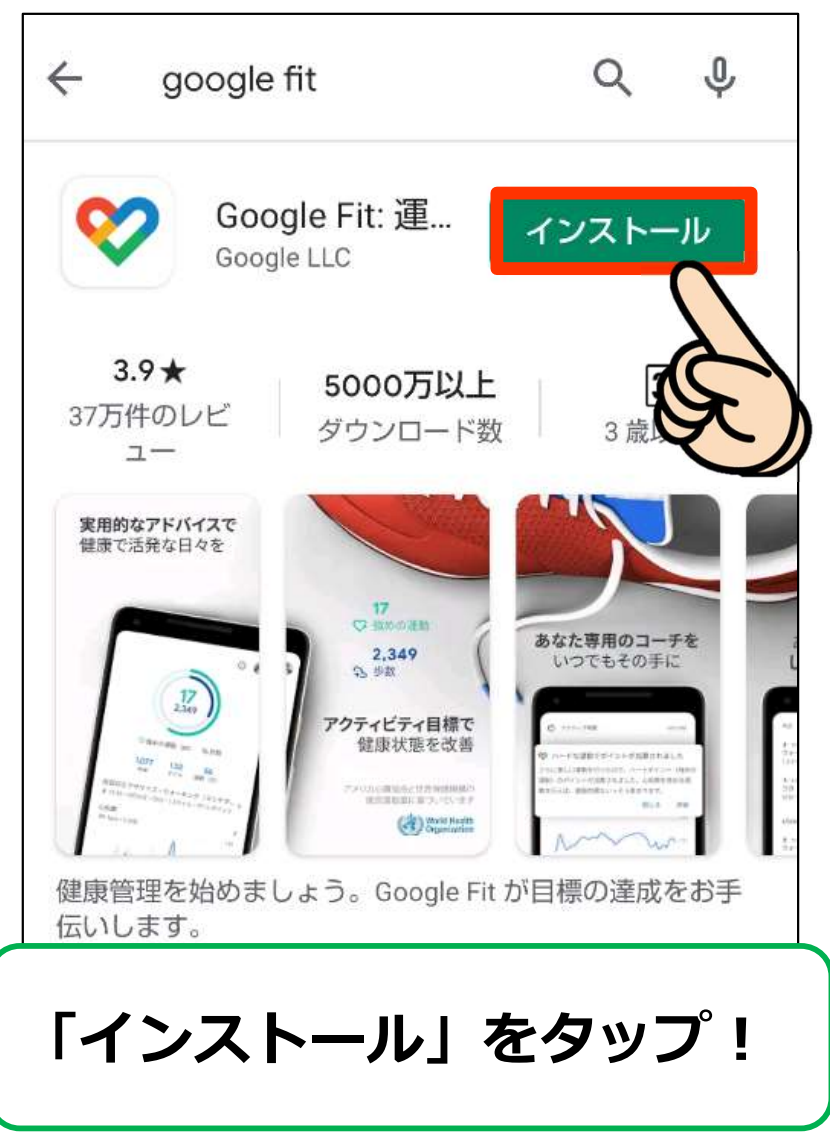

## 4.インストール完了!

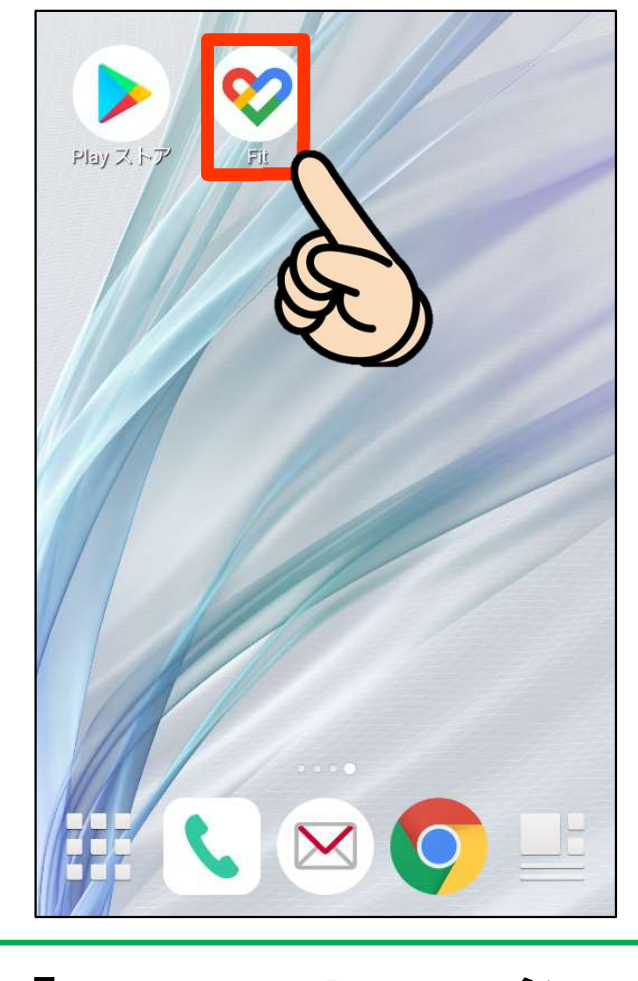

「Google Fit」のインス トール完了!